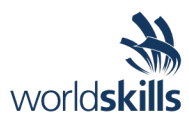

# Test Project Print Media Technology

Submitted by: Patrick Klarecki, Skill Competition Manager

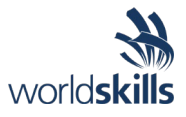

# <span id="page-1-0"></span>**Contents**

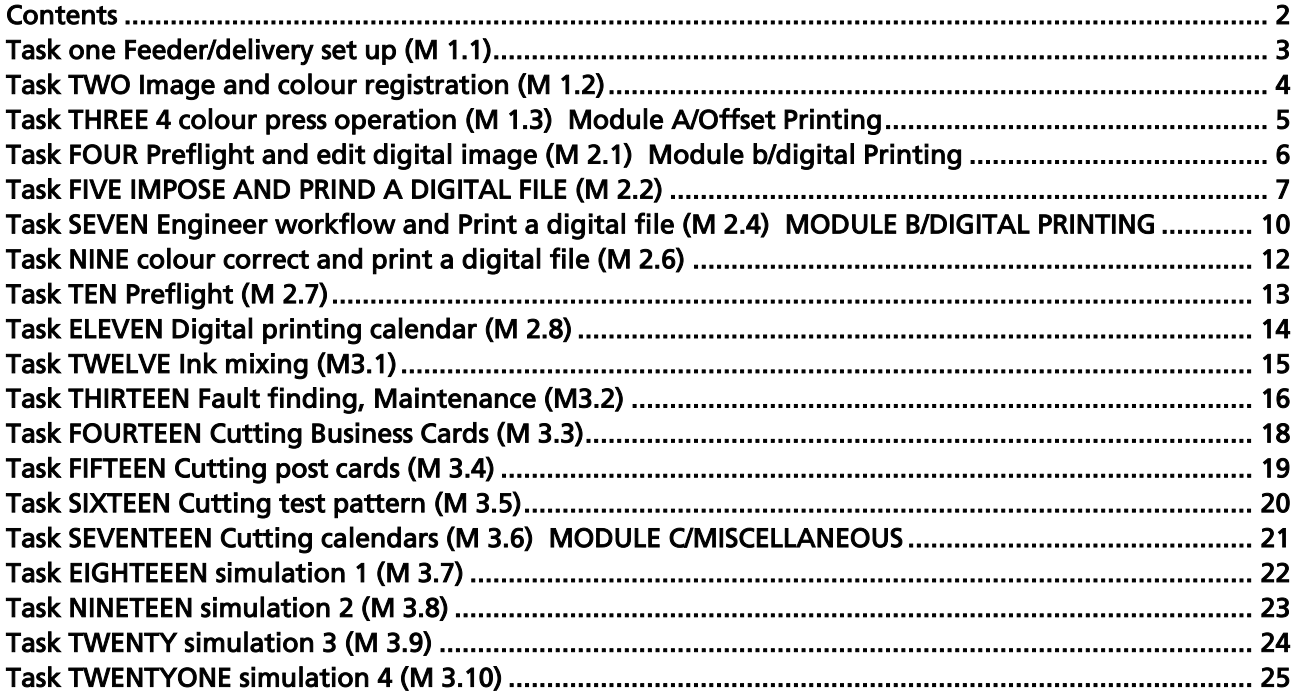

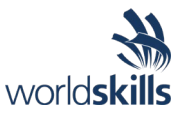

### <span id="page-2-0"></span>**Task one Feeder/delivery set up (M 1.1) Module A/Offset Printing**

Criterion: A Offset Printing Sub Criterion: A1 Initial setup of offset press and process control

#### **Description**

The 1<sup>st</sup> task of all offset press operators is to make sure the feeder and delivery are set properly so there are no double sheets, damaged sheets, feeder stops and delivery problems.

#### **Marking**

Judgment and Measurement assessment will be used.

#### **Time allottment**

50 minutes

#### **Task**

- 1. When the judge says to begin, load 1,000 sheets of 80gsm gloss 350 x 500 paper into feeder of Heidelberg press
- 2. Adjust feeder and delivery controls so paper will flow through press:
	- (a) Follow the Heidelberg procedures as defined at Wiesloch training session.
	- (b) Sheets should have NO damage, marking, or defect in the finished paper stack
	- (c) There should be NO feeder or delivery fault stop during task run.
	- (d) Press speed must run at a minimum 12,000 SPH
	- (e) Competitor may choose to run at full speed of 15,000 SPH for additional marks
- 3. Deliver 700 sheets perfectly to the delivery of the press.
- 4. Do Not remove the finished stack from the press or the remaining sheets from the feeder
- 5. Notify the judge when you have completed the task

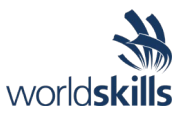

### <span id="page-3-0"></span>**Task TWO Image and colour registration (M 1.2) Module A/Offset Printing**

Criterion: A Offset Printing Sub Criterion: A2 Initial setup of offset press and process control

#### **Description**

One of the most important tasks of all offset press operators must perform is to assure the image is in the correct position on the sheet, and that all colours are in perfect registration.

#### **Marking**

Judgment and Measurement assessment will be used.

#### **Time Allottment**

50 minutes

#### **Task**

- 1. When the judge says to begin, you will need to assess the position of the images on the press sheet by printing an inspection sheet.
	- (a) You will be provided 1,000 sheets of 115 gsm Satin grain long paper
- 2. Make the needed adjustments to any part of the press to bring the image into the correct position.
	- (a) The image should be correctly positioned on the paper
	- (b) All colours should be in perfect registration
	- (c) Use the ink key settings as you find the press. The Heidelberg Technician will have the colour zones within standard – **YOU DO NOT NEED TO ADJUST COLOUR**

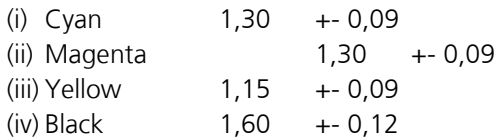

- 3. When you have the position and registration correct give your OK sheet to the judges.
	- (a) Your OK sheet will be evaluated for image position on the sheet.
	- (b) Your OK sheet will be evaluated for registration.
	- (c) If your OK sheet colour zones closest to edge of sheet are not within standard, it will not be accepted.
- 1. Deliver 700 sheets perfectly to the delivery of the press.
- 2. If you feel you need to make additional adjustments to registration you may do so.
- 3. Do Not remove the finished sheets from the press or any of the remaining sheets from the feeder.

(a) One press sheet – 30 sheets from the top of the stack will be evaluated for final register.

4. Notify the judge when you have completed the task

There is **NO** evaluation for colour on this task **– ONLY POSITION AND REGISTRATION**

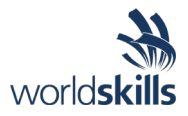

### <span id="page-4-0"></span>**Task THREE 4 colour press operation (M 1.3) Module A/Offset Printing**

Criterion: A Offset Printing Sub Criterion: A3 Initial setup of offset press and process control

#### **Description**

The press operator must be able to make decisions to do their job even with some information missing.

#### **Marking**

Judgment and Measurement assessment will be used.

#### **Time allottment**

2 hours

#### **Task**

This Job is printed Offset. – Competitor to bend, mount plates, select the correct paper, establish registration and pre-set the press for high quality and productivity, save the required number of press sheets.

- 1. When the judge says to begin select the correct paper for the job from the table and identify correct plates for the printing unit.
	- (a) Choose 1,000 sheets of paper A or B
	- (b) Select the correct colour printing plate by placing in in front of either the C, M, Y, or K printing unit
- 2. Set the feeder and delivery for faultless feeding and perfect delivery.
- 3. Bend and install the plates on the correct printing unit.
- 4. Position the image correctly on the paper and register all 4 colours perfectly
- 5. Bring all color spots in the live image are to the correct density

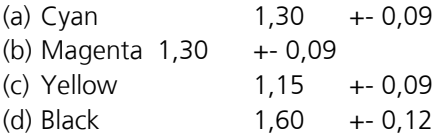

6. Measure colour of your press sheets.

(a) Give your "OK" sheet to the judge.

- (b) You will be marked for your registration and colour.
- 7. Print 500 sheets and deliver a perfect stack

(a) Measure colour of your last sheet printed and give to the judges

- (b) You will be marked for registration and colour of a sheet 30 from the top of the stack
- 8. Do not remove the stack from the press -or- any unused sheets from the feeder
- 9. Clean the press for the next job Wash Rollers, Blankets, Blanket Gaps, Rollers, Wipe the roller wash-up blade. Clean and Organize the work area.

(a) Do not remove the ink from the fountain

10.Notify the judges when you are complete

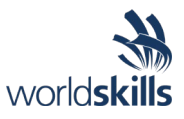

### <span id="page-5-0"></span>**Task FOUR Preflight and edit digital image (M 2.1) Module b/digital Printing**

Criterion: B Digital Printing Sub Criterion: B1 Preflight and Edit with Adobe Acrobat a digital image

#### **Description**

The digital press operator must be able to open and edit PDF files to make changes required by the customer.

#### **Marking**

Measurement assessment will be used.

#### **Time allottment**

20 Minutes

#### **Task**

This task will require the use of Adobe Acrobat Software - Using Adobe Acrobat, Competitor will open a PDF file of a business card template provided by the judges. The Competitor is to pre-flight the file to assure printability and edit the copy as directed.

- 1. When the judge says to begin, open the provided PDF file with Acrobat
- 2. Pre-flight the file to assure it contains bleed trim images and the image is printable
- 3. Edit the PDF with Acrobat so that the Business Card contains your personal information:
	- (a) Replace the provided fields with your Name, Phone, Email
	- (b) Change the title to "WorldSkills Competitor"
	- (c) Make sure the font, style, and size do not change
- 4. Save the file as "your county\_businesscard" for example: MX\_Businesscard.pdf
- 5. Notify the judges when you are complete

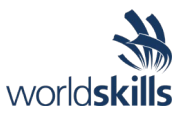

### <span id="page-6-0"></span>**Task FIVE IMPOSE AND PRIND A DIGITAL FILE (M 2.2) MODULE B/DIGITAL PRINTING**

Criterion: B Digital Printing Sub Criterion: B2 Impose and Print a digital File

#### **Description**

The digital press operator must be able to maximize the efficiency of the press by filling the press sheet with the maximum number of images as possible

#### **Marking**

Judgment and Measurement assessment will be used.

#### **Time allottment**

30 Minutes

#### **Task**

This task will require the use of the Prinnect RIP software and the operation of the Versafire digital press

- 1. When the judge says to begin, open the Business card PDF file you created in the pre-flight exercise- **or** a file provided to you by the judge
- 2. Using the Prinnect RIP, make a page list that will produce 20 bleed trim business cards on each press sheet.

(a) The press sheet should include marks for adjusting back-up register and cutting

- 3. The digital press has been running and colour is printing to standard, no need to calibrate.
- 4. Select 200 gsm Satin as the paper to be printed
- 5. Register the front to back images to within 0,6 mm in each corner of the press sheet
	- (a) Give to the judges each of your incorrect registration sheets (b) Give to the judge your "OK" sheet press sheet
- 6. Print 10 copies of your business cards
- 7. Notify the judges when you are complete

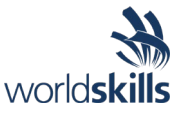

### **Task SIX Preflight (M 2.3) Module b/digital Printing**

Criterion: B Digital Printing Sub Criterion: B3 Preflight and Engineer a Workflow

#### **Description**

The digital press operator must be able to pre-flight PDF files to assure the best quality will be printed for the customer. Many times, customers will provide digital images not knowing they are not correct resolutions.

#### **Marking**

Measurement assessment will be used.

#### **Time allottment**

20 Minutes

#### **Task**

This task will require the use of Adobe Acrobat software.

- 1. When the judge says to begin, open the digital file provided "Post Cards for Preflight" with Adobe Acrobat.
- 2. Pre-flight the digital file to check following specifications for the usual faults;
	- (a) Bleeds: Over 2 mm. (image extends beyond the trim line)
	- (b) Image resolution: Over 200 PPI
	- (c) PDF Standard: PDF/X-4:2010
	- (d) PDF Output Intent Profile: Coated FOGRA39
	- (e) Colours: CMYK + Pantone 2955C
- 3. Pre-flight the digital file to determine which files are of acceptable specification for the printing of Postal Cards.
- 4. Complete the form on next page and define if the file is acceptable. You should mark (a,b,c,d or e,) for the reason of Incorrect file.
- 5. Create a single new file with only the files that are acceptable specifications.

(a) Name the file "your country\_postcards" (like *MX\_postcards*)

6. Notify the judges when you are done

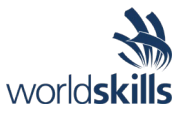

### **Preflight form Competitor**

Competitor name: \_\_\_\_\_\_\_\_\_\_\_\_\_\_\_\_\_\_\_\_\_\_\_\_\_\_\_\_\_\_\_\_\_\_\_\_\_\_\_\_\_\_\_ Country\_\_\_\_\_\_\_\_

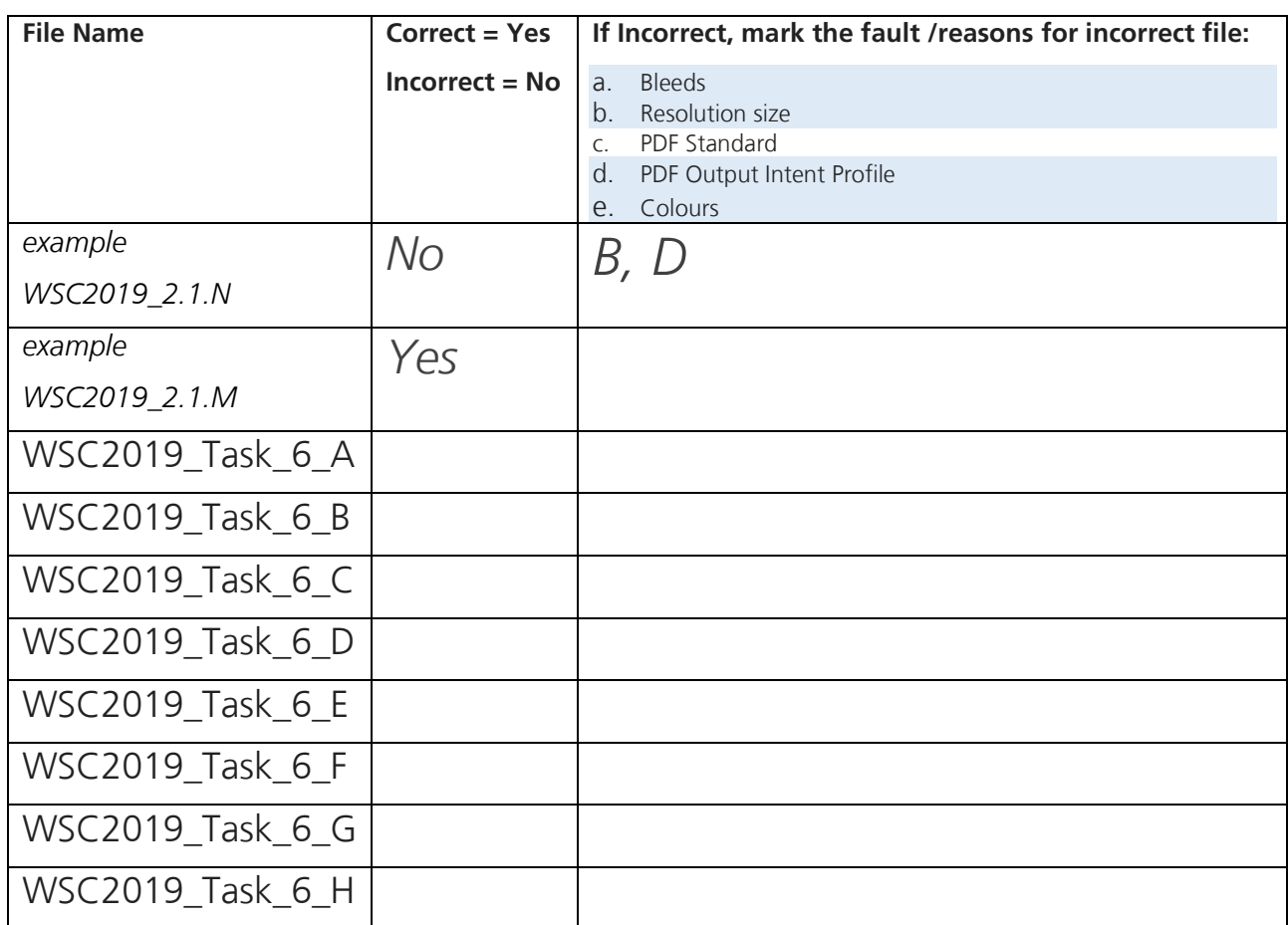

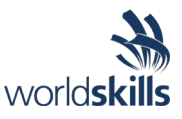

### <span id="page-9-0"></span>**Task SEVEN Engineer workflow and Print a digital file (M 2.4) MODULE B/DIGITAL PRINTING**

Criterion: B Digital Printing Sub Criterion: B4 Engineer and Print a digital File

#### **Description**

The digital press operator must be able maximize the efficiency of the printing company by building a "sequence folder" or "hot folder" workflow that can be used for this and future jobs

#### **Marking**

Judgment and Measurement assessment will be used.

#### **Time allottment**

30 Minutes

#### **Task**

This task will require the use of the Prinnect RIP software and the operation of the Versafire digital press.

You should work like normal print house. Environmentally friendly and keep workspace clean.

- 1. When the judge says to begin, open the "Postcards for Preflight" PDF file you created in the pre-flight exercise or a file provided to you by the judge.
- 2. Using the Prinnect RIP, create a page list or hot folder that will produce multiple post cards on a single press sheet.
- 3. The Page list/hot folder must include the following:
	- (a) Use a 4-up imposition
	- (b) Automatic selection of 200 gsm Satin as the paper to be printed
	- (c) The placement of trim and registration marks on both sides.
	- (d) Automatic printing of 10 press sheets when the print button has been pressed
	- (e) Register the front to back images to within 0,6 mm in each corner of the press sheet
- 4. Make front / back registration and give to the judges each of your incorrect registration sheets
- 5. Give to the judge your "OK" sheet press sheet
- 6. Give all makeready sheets to judge
- 7. Print the 10 copies of your post cards
- 8. Notify the judges when you are complete

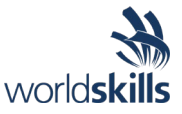

### **Task EIGHT Preflight (M 2.5) Module b/digital Printing**

Criterion: B Digital Printing Sub Criterion: B5 Pre-flight and Colour Management

#### **Description**

The digital press operator must be able to pre-flight PDF files to assure the best quality will be printed for the customer. Many times, customers will want to match colours to products printed with different processes.

#### **Marking**

Measurement assessment will be used.

#### **Time allotted**

20 Minutes

#### **Task**

This task will require the use of Adobe Acrobat software.

- 1. When the judge says to begin, open the digital file provided "WSCT-Poscard\_print.pdf" with Adobe Acrobat.
- 2. Pre-flight the digital file to check for the usual items;
	- (a) Bleed image extends beyond the trim line
	- (b) Imbedded fonts
	- (c) Image size
- 3. On page one of the document, delete the year 2015 from the text.
- 4. Create a new file.

(a) Name the file "your county\_colour\_management" example MX\_colour\_management

Notify the judges when you are done

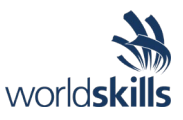

### <span id="page-11-0"></span>**Task NINE colour correct and print a digital file (M 2.6) MODULE B/DIGITAL PRINTING**

Criterion: B Digital Printing Sub Criterion: B6 Colour correct and Print a digital File

#### **Description**

The digital press operator must be able to make colour corrections to digital files to match products the customer had previously printed elsewhere.

#### **Marking**

Judgment and Measurement assessment will be used.

#### **Time all**

30 Minutes

#### **Task**

This task will require the use of the Prinnect RIP software and the operation of the Versafire digital press

- 5. When the judge says to begin, open the "WSCT-Postcard print.pdf"
- 1. Using the Prinnect RIP, and Versafile Press, Print a copy of the file on 200 gsm Satin paper
- 2. Use the Colour Management tools to:
	- (a) Read the LAB values of the customer provided sample and the Versafire printed sample
		- (i) There is one area marked for you to read

(b) Make adjustments to the Versafire colour print to best match the customer provided Sample

- 3. Give to the judges all of your printed sheets used to adjust colour.
- 4. Give to the judge your final "OK" sheet press sheet
- 5. Give all makeready sheets to judge
- 6. Print the 10 copies of your colour corrected job
- 7. Notify the judges when you are complete

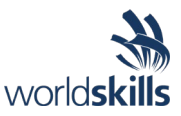

### <span id="page-12-0"></span>**Task TEN Preflight (M 2.7) Module b/digital Printing**

Criterion: B Digital Printing Sub Criterion: B7 Pre-flight

#### **Description:**

The digital press operator must be able to pre-flight PDF files to assure the best quality will be printed for the customer.

#### **Marking**

Measurement assessment will be used.

#### **Time allottment**

20 Minutes

#### **Task**

This task will require the use of Adobe Acrobat software.

- 1. When the judge says to begin, open the digital file provided with Adobe Acrobat.
- 2. Pre-flight the digital file to check for the usual items;
	- (a) Finished trim size is 297 x 420
	- (b) Imbedded fonts
	- (c) Image size
	- (d) pages
- 3. Create a new file with only the files that are acceptable resolution.

(a) Name the file "your county\_Calendar" Example MX\_calendar

Notify the judges when you are done

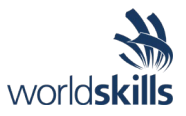

### <span id="page-13-0"></span>**Task ELEVEN Digital printing calendar (M 2.8) MODULE B/DIGITAL PRINTING**

Criterion: B Digital Printing Sub Criterion: B8 Digital Printing Calendar

#### **Description:**

The digital press operator must be able to follow the requests of the customer and be able to change paper as directed on a proof provided by the customer.

#### **Marking**

Judgment and Measurement assessment will be used.

#### **Time allottment**

30 Minutes

#### **Task**

This task will require the use of the Prinnect RIP software and the operation of the Versafire digital press

- 1. When the judge says to begin, open the Customer change PDF file you created in the pre-flight exercise or a file provided to you by the judge.
- 2. Using the Prinnect RIP, and Versafile Press assign the papers to paper trays to feed the following paper:
	- (a) Back sheet of calendar 200 gsm Satin
	- (b) All other sheets 100 gsm Satin
- 3. Print the single side pages in the correct order for this calendar
- 4. Give to the judge your final "OK" sheet press sheet
- 5. Print the 5 copies of your calendar
- 6. Notify the judges when you are complete

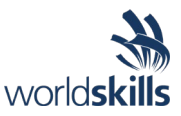

# <span id="page-14-0"></span>**Task TWELVE Ink mixing (M3.1)**

### **MODULE C/MISCELLANEOUS**

Criterion: C Miscellaneous Sub Criterion: C1 Ink Mixing to match Pantone colour

#### **Description**

The Competitor will need to mix two pantone colours, in the correct amount and leave a clean workspace

#### **Marking**

Judgment and Measurement assessment will be used.

#### **Time allottment**

40 Minutes

#### **Task**

This task will require the Competitor to mix two different PANONTE colours of ink with only the use of process Cyan, Magenta, Yellow and Black only. The Competitor will be evaluated on the closest to required weight, closest to LAB, Time, cleanliness and safety.

- 1. When the Competitor is ready to begin, notify the judge to start the timing.
- 2. Using only process C, M, Y, K ink mix the following:

(a) 800 grams of PANTONE 332c

(b) 1.250 kilograms of PANTONE 2617c

3. Match the reference sample provided by the judge. Measure inside the circle.

(a) Write your county on bottom of reference sample

- 4. Provide the judge your sample for colour evaluation
- 5. Provide the judge your cans of ink
- 6. After you have cleaned your work area notify the judge to stop timing

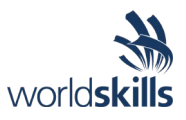

### <span id="page-15-0"></span>**Task THIRTEEN Fault finding, Maintenance (M3.2) MODULE C/MISCELLANEOUS**

Criterion: C Miscellaneous Sub Criterion: C2 Fault Finding, Maintenance, and Pantone colour

#### **Description**

The world class press operator must be able to see small defects, be able to identify their cause, correct them and print a superior product in a short amount of time.

#### **Marking**

Judgment and Measurement assessment will be used.

#### **Time allottment**

2 Hour total – 30 minutes for maintenance and fault finding, 1 hour and 30 minutes for printing mixed ink.

#### **Task**

30 minutes

This task will require the Competitor to work in an isolated workspace with Heidelberg Technician and Master Printer Stephan Boes. Stephan's job is to observe you as you work to solve the problems of this task. He is there to assure your safety and the safety of the equipment. He will also keep a record of the number of process steps, number of attempts, the correct use of measurement equipment, results of your measurements, and the time of this task.

He is **not** there to assist you in the completion of the task.

- 1. When the Competitor is ready to begin, notify the judge to start the timing.
- 2. Install blanket on press
	- a. Select correct packing from assortment of packing papers
	- b. Follow proper procedures for blanket installation
- 3. Makeready the feeder and delivery of the press with 1,000 sheets of gloss adhesive stock. To complete this task the press should be ready to add plates and ink.
- 4. Notify judge when this task is complete

#### **Task**

1 hour and 30 minutes

This task will require the Competitor to print 500 sellable press sheets of stickers using the ink mixed in previous task.

1. Place the Pantone ink you mixed into the ink fountain designated by the technician

(a) Plates are on the press and correct – no faults here

- 2. Register the image to the paper and colour to colour
- 3. Inspect the sheet carefully for defects
- 4. Bring your mixed ink colour to match your reference sample.

(a) PANTONE 332c (b) PANTONE 2617c

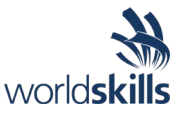

- 5. Measure the LAB values of your ink mix
	- (a) You will use the same sample swatch used to mix ink
	- (b) If may adjust your formula to bring closer to L,a,b Target
	- (c) Give to the technician your final "OK" press sheet and indicate your spot for measurement by circling with template
	- (d) Print 500 press sheets
	- (e) Do not remove the finished sheets from the cart
- 6. Clean the Press
	- (a) **Remove the ink from the fountain**, Wash Roller Clean blanket, gap, wipe the roller clean up blade.
	- (b) Wash rollers and ink fountain do not remove wash up attachment
	- (c) Do not remove plates
	- (d) Press and working area must be clean and all tools put away
- 7. **Remove the blanket and packing** from the same cylinder you found at the start of task

Notify the judges when you are complete

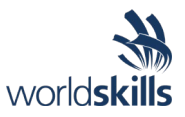

## <span id="page-17-0"></span>**Task FOURTEEN Cutting Business Cards (M 3.3) MODULE C/MISCELLANEOUS**

Criterion: C Miscellaneous Sub Criterion: C3 Cutting Business Cards

#### **Description**

Like all print production, planning, efficiency and quality are of equal importance

#### **Marking**

Measurement assessment will be used.

#### **Time allottment**

20 Minutes

#### **Task**

The Competitor will be given the business cards previously printed in the digital printing task. An efficient strategy for cutting the cards apart should be developed and followed when cutting the cards apart.

- 1. When the Judge says to begin, take one printed sheet and draw lines where each cut is to be made.
	- (a) Finished size of the card must 55 x 90
	- (b) You **MUST use the block programming** for this exercise

Take the remaining stack of press sheets and use your cutting program to cut them

- (c) You must have 160 finished cards
- 2. When you are complete, tell the judges and give them your mark up sheet and finished cards

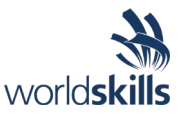

### <span id="page-18-0"></span>**Task FIFTEEN Cutting post cards (M 3.4) MODULE C/MISCELLANEOUS**

Criterion: C Miscellaneous Sub Criterion: C4 Cutting Business Cards

#### **Description**

Like all print production, planning, efficiency and quality are of equal importance

#### **Marking**

Measurement assessment will be used.

#### **Time allottment**

20 Minutes

#### **Task**

The Competitor will be given the post cards previously printed in the digital printing task. An efficient strategy for cutting the cards apart should be developed and followed when cutting the cards apart.

- 1. When the Judge says to begin, take one printed sheet and draw lines where each cut is to be made.
	- (a) Finished size must be 100 x 150
	- **(b)**You are not allowed to use block programming for this exercise. **You MUST plan and programs this exercise manually.**
	- (c) Label the sequence of the cuts; 1, 2, 3, etc
	- (d) Program Polar cutter to match your cutting plan
- 2. Take the remaining stack of press sheets and use your cutting plan to cut them

(a) You must have 8 of each card

3. When you are complete, tell the judges and give them your cutting plan and finished cards

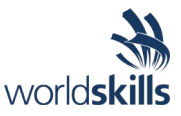

### <span id="page-19-0"></span>**Task SIXTEEN Cutting test pattern (M 3.5) MODULE C/MISCELLANEOUS**

Criterion: C Miscellaneous Sub Criterion: C5 Cutting Test Pattern

#### **Description**

A cutter, if not properly adjusted with normal controls will create poor quality finished products

#### **Marking**

Measurement assessment will be used.

#### **Time allottment**

20 Minutes

#### **Task**

The Competitor will be given a stack of test patterns printed by professional printers. Competitor is to make a single cut, evaluate the quality of that cut and additional cuts if needed for perfect cut

1. The judge will provide you the stack of printed sheets and explain to the Competitor what is to be done.

(a) The judge will provide a sample showing where the cut should be made.

- 2. When the Competitor indicates they understand the directions they will tell the judge to begin.
	- (a) The Competitor will measure and set the cutter to cut at location indicated by judge.
- 3. This cut should be carefully evaluated, and necessary adjustments made for a second attempt.
	- (a) The second cut should be made and evaluated for further adjustments
	- (b) Continue making adjustments and cuts until the cut is perfect
		- (i) Each attempt past two will be a deduction in marks
- 4. Notify the judge when you are complete

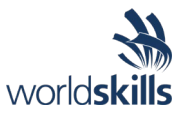

### <span id="page-20-0"></span>**Task SEVENTEEN Cutting calendars (M 3.6) MODULE C/MISCELLANEOUS**

Criterion: C Miscellaneous Sub Criterion: C6 Cutting calendar

#### **Description**

Like all print production, efficiency and quality is of equal importance

#### **Marking**

Measurement assessment will be used.

#### **Time allottment**

20 Minutes

#### **Task**

The Competitor will be given the calendars previously printed in the digital printing task. An efficient strategy for cutting the cards apart should be developed and followed when cutting the cards apart.

- 1. When the Judge says to begin, take one printed sheet and draw lines where each cut is to be made.
	- (a) The finished trim size of the calendar must be 310 x 430
	- (b) Label the sequence of the cuts; 1, 2, 3, etc
	- (c) Cut the remaining 4 calendars
- 2. When you are complete, tell the judges and give them your cutting plan and finished books

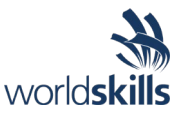

# <span id="page-21-0"></span>**Task EIGHTEEEN simulation 1 (M 3.7)**

### **MODULE C/MISCELLANEOUS**

Criterion: C Miscellaneous Sub Criterion: C7 SHOTS Print simulation one

#### **Description**

SHOTS simulation – Errors from not following standard press operating procedures for make ready. Competitors will be given one exercise with faults that are caused by not making proper adjustments.

#### **Marking**

Measurement assessment will be used.

#### **Time allottment**

1 Hour

#### **Task**

This is the first exercise on SHOTS.

You have already made all necessary adjustment on the press to start the production.

The press is now running at 10 000 c/h. During the production, you will need to adjust the press to keep the level of quality.

This exercise includes three situations. Don't exit the simulator yourself. The system will ask you if you want to exit as soon as the exercise is finished, and you are printing good copies.

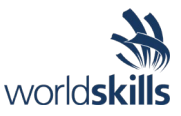

# <span id="page-22-0"></span>**Task NINETEEN simulation 2 (M 3.8)**

### **Module C/MiscelLaneous**

Criterion: C Miscellaneous Sub Criterion: C8 SHOTS Print simulation two

#### **Marking**

Measurement assessment will be used.

#### **Time allottment**

1 Hour

#### **Task**

This is the second exercise on SHOTS.

Before starting the production, you will have to check the paper, the ink and all things you are used to and that you need to control before starting production.

Don't exit the simulator yourself. The system will ask you if you want to exit as soon as the exercise is completely finished, and you are printing good copies.

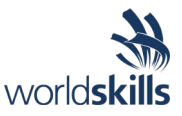

### <span id="page-23-0"></span>**Task TWENTY simulation 3 (M 3.9) Module C/Miscellaneous**

Criterion: C Miscellaneous Sub Criterion: C9 SHOTS Print simulation three

#### **Description**

SHOTS simulation – Errors from not following standard press operating procedures. Competitors will be given four exercises with faults that are caused by a press operator not following standard operating procedures for maintenance.

#### **Marking**

Measurement assessment will be used.

#### **Time allottment**

1 hour

#### **Task**

During the production, you can have also printing problems due to maintenance issue. Check your printing quality!

There are three separate exercises

Don't exit the simulator yourself. The system will ask you if you want to exit as soon as the exercise is completely finished and you are printing good copies.

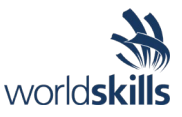

# <span id="page-24-0"></span>**Task TWENTYONE simulation 4 (M 3.10)**

### **Module C/Miscellaneous**

Criterion: C Miscellaneous Sub Criterion: C10 SHOTS Print simulation three

#### **Description:**

SHOTS simulation – Errors from not following standard press operating procedures. Competitors will be given four exercises with faults that are caused by a press operator not following standard operating procedures for maintenance.

#### **Marking**

Measurement assessment will be used.

#### **Time allottment**

20 Minutes

#### **Task**

During the production, you can have also various printing problems. Check your printing quality!

There are three separate exercises

Don't exit the simulator yourself. The system will ask you if you want to exit as soon as the exercise is completely finished, and you are printing good copies.